# HR1 – high resolution spectrometer

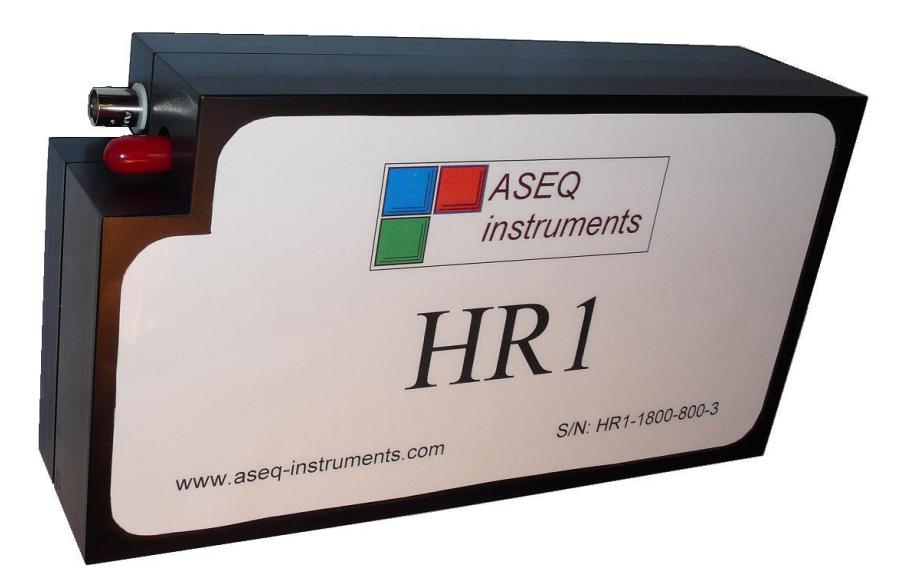

Weight: 1400 grams

Detector range: 200 – 1100 nm Pixels: 3648 Pixel size: 8 µm x 200 µm Pixel well depth: 100,000 electrons Signal-to-noise ratio: 300:1 A/D resolution: 14 bit

Exposure time: CCD reading time: 14 ms

Onboard memory capacity: 64 spectra

Computer interface: USB 2.0, HID 2.0

Dimensions: 224 mm x 122 mm x 59 mm

Detector: Toshiba TCD1304AP linear array

Fiber optic connector: 0.39 NA, 600 µm Core SMA Connectors Multimode

Wavelength 774.8 – 827.8 nm with 1800 gr/mm diffraction  $grating$ <sup>(1)</sup> Optical resolution: 0.2 nm with 50  $\mu$ m slit<sup>(1)</sup><br>Exposure time: 2.5 ms – 10 s

Power consumption: 200mA @ 5V from USB interface Data transfer speed: 200 ms / 100 ms (2 points binding)

Trigger: 3 modes

Operational system: Windows 98/Me/XP/Vista

Software: application software, driver, LabView software, examples

#### $<sup>(1)</sup>$  Spectral range and spectral resolution can be customized</sup>

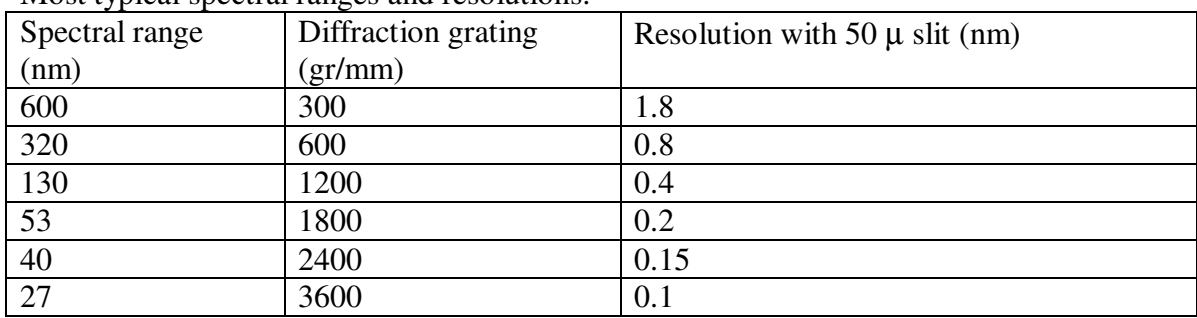

Most typical spectral ranges and resolutions:

### Trigger options

HR1 spectrometer has internal memory SRAM. Memory is able to store 64 collected spectra. Data collection consists of two stages: exposure and reading and transferring to onboard memory SRAM. Data reading and transferring takes 10 ms.

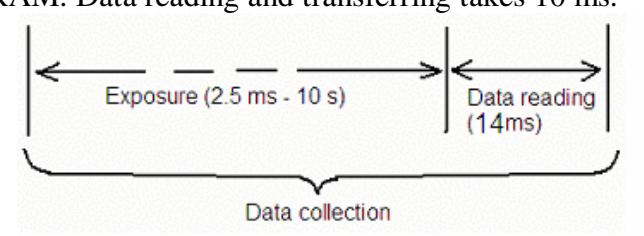

There are three trigger modes available:

a) Data is acquired after getting command from computer without external trigger.

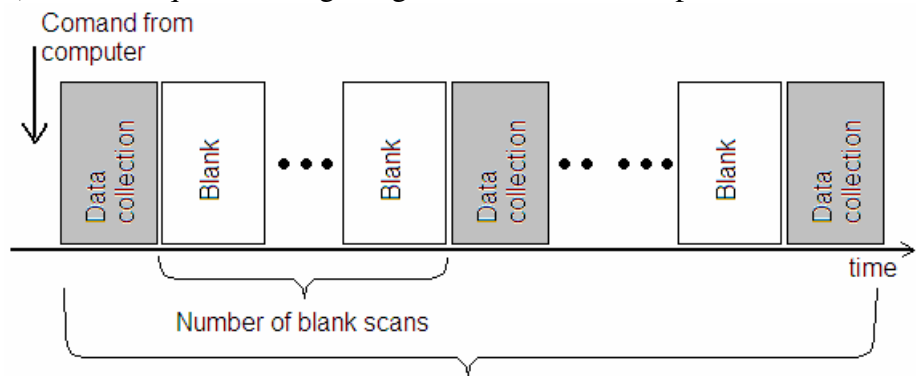

Number of Data collections

Data collection events are specified. Data collection events are separated by specified equal amount of Blank scans. Blank scan is identical to the real Data collection scan except data is not stored in device onboard memory.

b) Data is acquired after external trigger

**External trigger** 

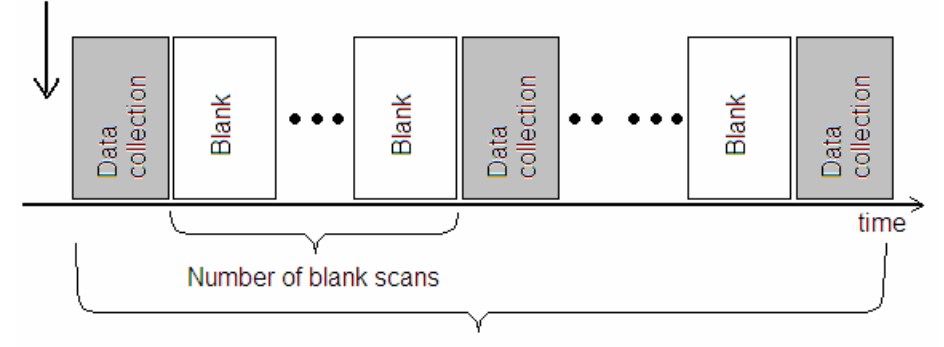

Number of Data collections

External trigger specifications: TTL pulse, amplitude:  $4 - 5$  V, minimum duration: 1 $\mu$ s.

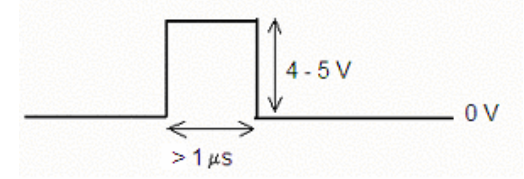

This trigger mode can be used to detect system temporal response on some event synchronized with external trigger.

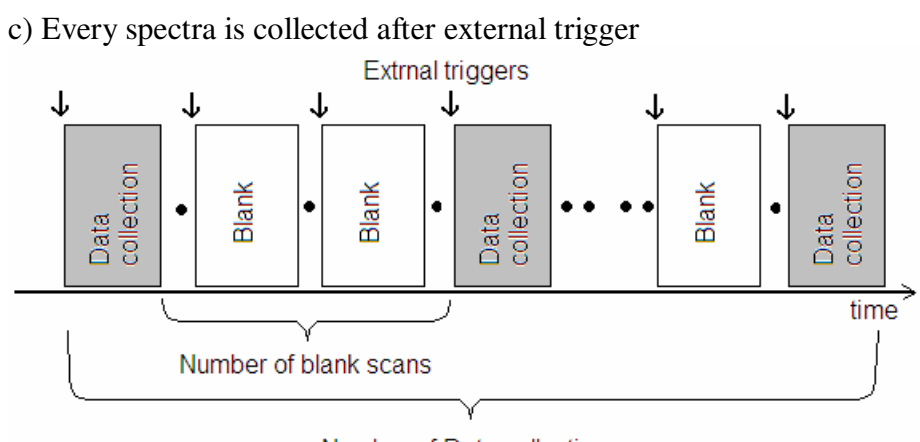

Number of Data collections

# Application software (included in standard configuration)

#### Connection

HR1 is recognized by Windows operational system as standard HID device. That is why there is no need to install any special drivers to use HR1 spectrometer.

Operational system recognizes device after spectrometer has been connected to USB port. As usually it takes less that one minutes. In the end of this process windows shows message on the Toolbar that device is installed and ready to use.

It is possible to start "CheckTr.exe" program as soon as device is recognized by operational system.

After program is started it reads configuration information including calibration information from spectrometer FLASH memory. Typical view of the program main window:

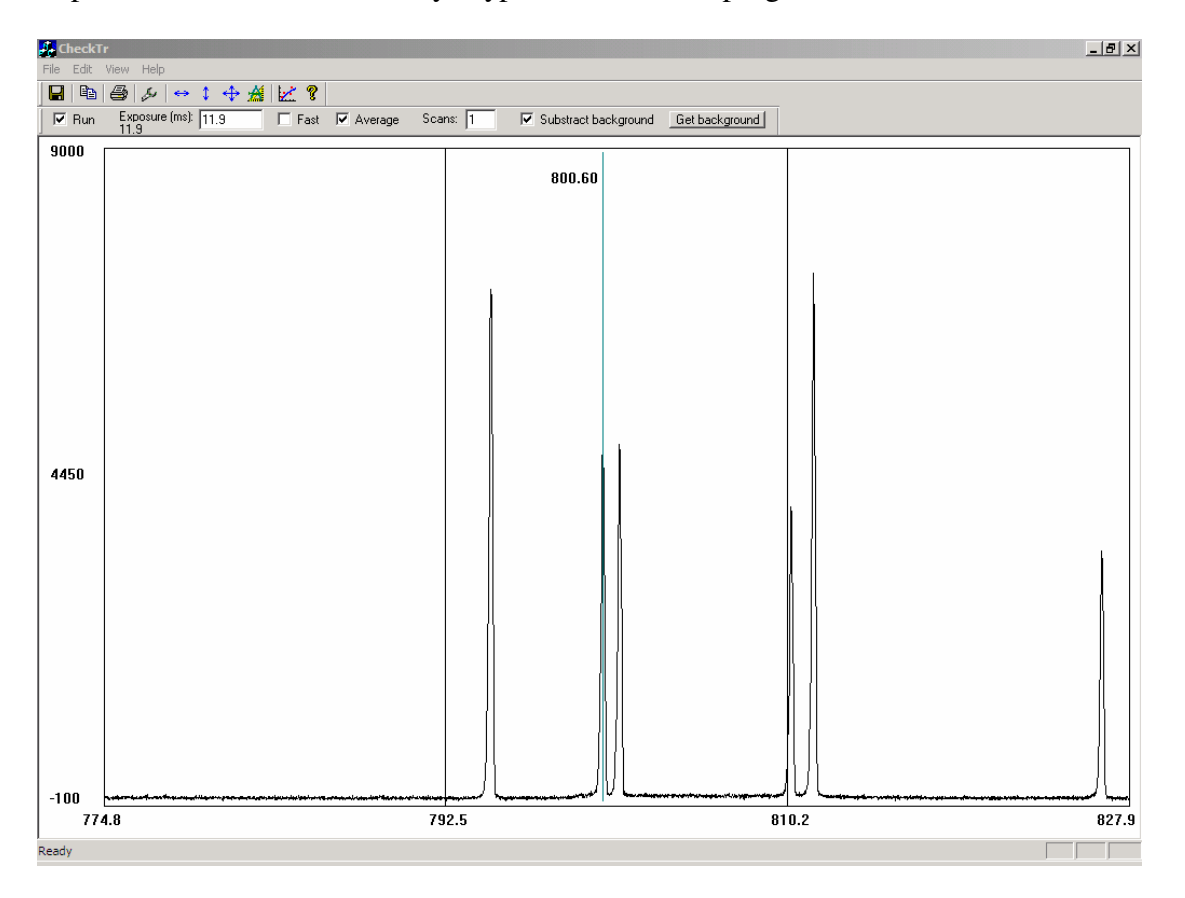

If software can not recognize connected device it shows Error message:

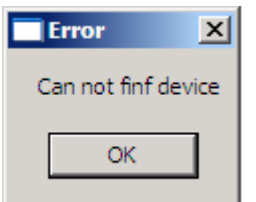

If so check connection and version of the USB port on your computer.

### Toolbar

Toolbars contains functions to set data acquisition parameters and save data.

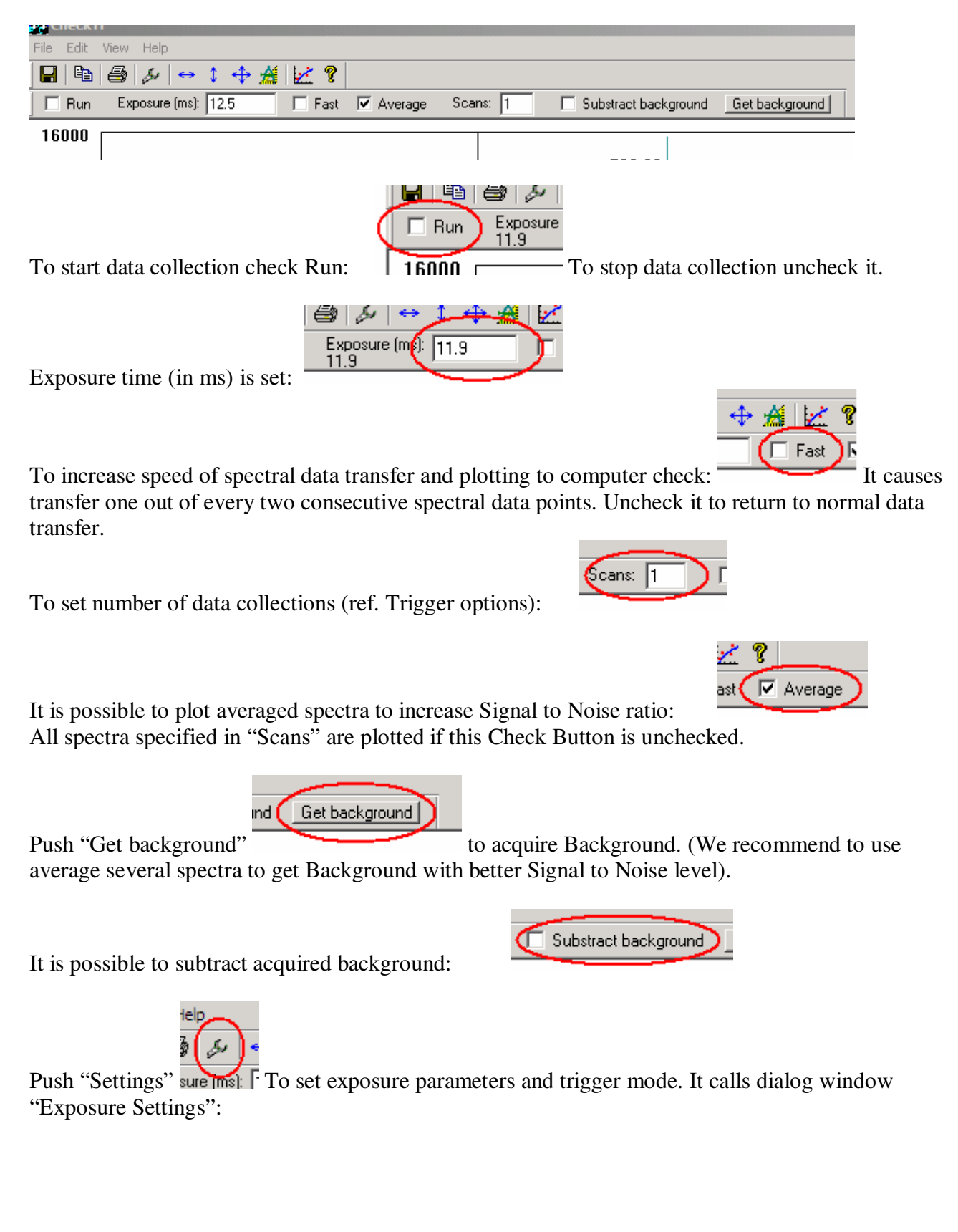

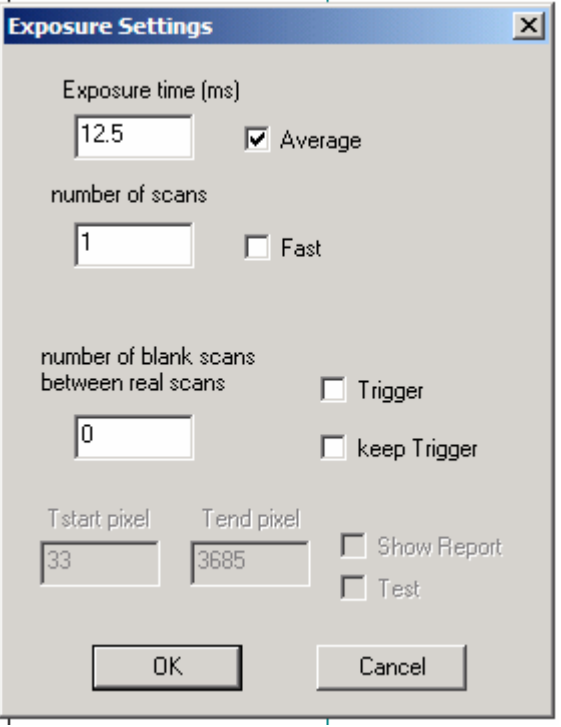

It duplicates controls described previously: "Exposure time", "Number of scans" (the save as "Scans"), "Fast". It has control Box to specify "number of blank scans between real scans" (see Trigger options). Combination of Check Buttons "Trigger" and "Keep trigger" sets one of three trigger options. It sets first trigger regime (no trigger) if both Check buttons are uncheck. If "Trigger" is checked and "keep Trigger" is unchecked it selects second trigger mode. If both Boxes are checked it selects third trigger mode.

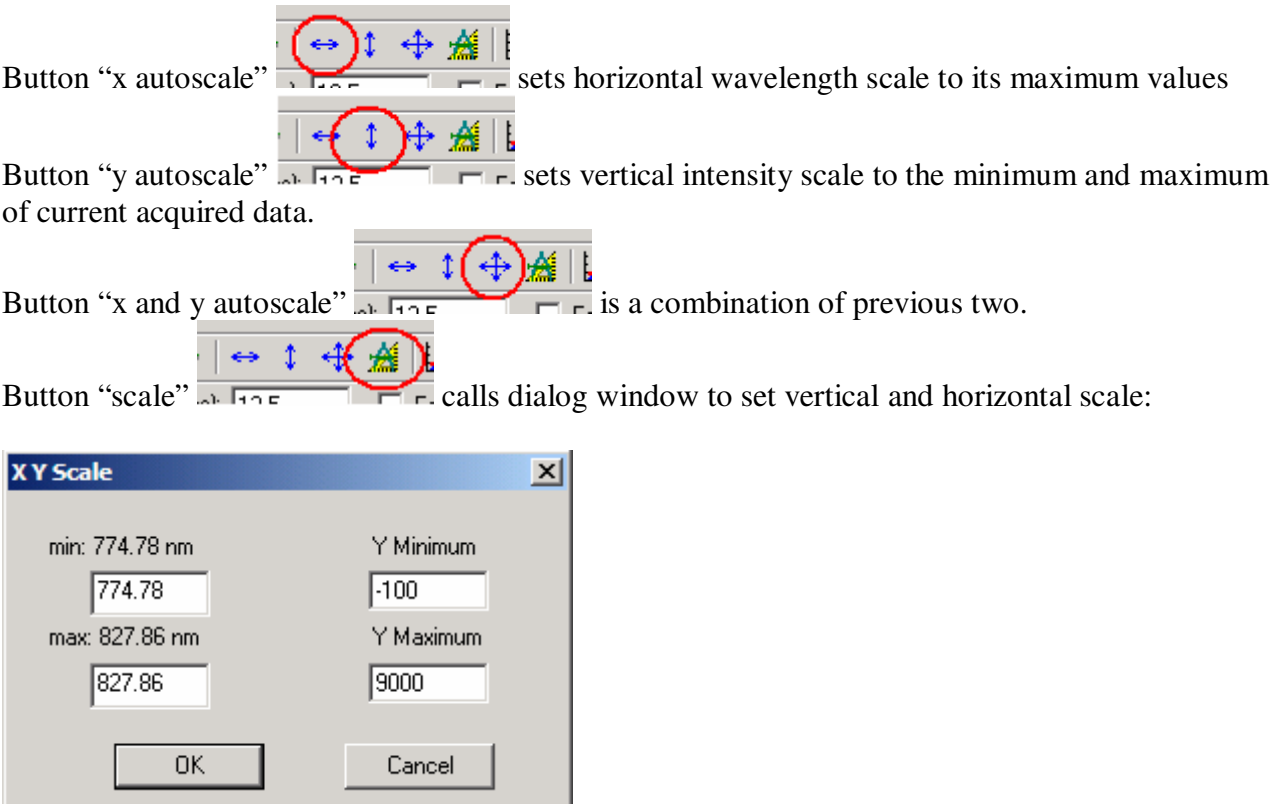

(Note: Picture is representative. Minimum and maximum wavelengths presented here can be different for each device)

The same dialog windows can be called by double clicking on the vertical or horizontal scale of the main window.

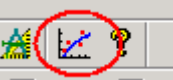

"Calibration" button calls Dialog window. It allows writing new calibrations coefficients (A, B, C) into the FLASH memory of spectrometer. Calibration is done based on third order polynomial approximation (wavelength =  $Ax^2+Bx+C$ , where  $x - CCD$  pixel number).

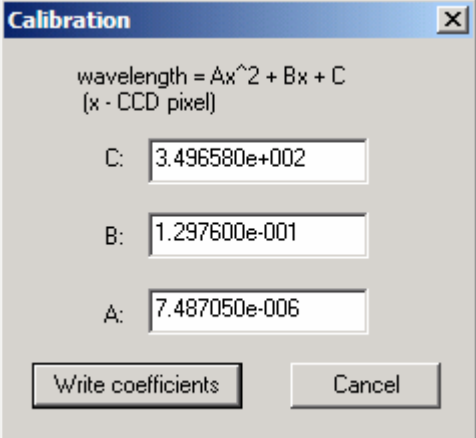

(Note: Picture is representative. Calibration coefficients presented here can be different for each device)

WARNING!!! Old coefficients are lost as soon as new coefficients have been written in to FLASH memory.

# Lab View software (included in standard configuration)

Save included "adcDLL\_xxxx.dll" file in the directory you want.

After first run of the subVI LabView will try to find location of "adcDLL\_xxxx.dll" file and will ask user to specify it. Specify path to the "adcDLL\_xxxx.dll" file. Initially it sets to

C:\CLR1\adcDLL\_xxxx.dll. It is not necessary to specify path to the "adcDLL\_xxxx.dll" file if this file is saved in the "C:\CRL1" directory.

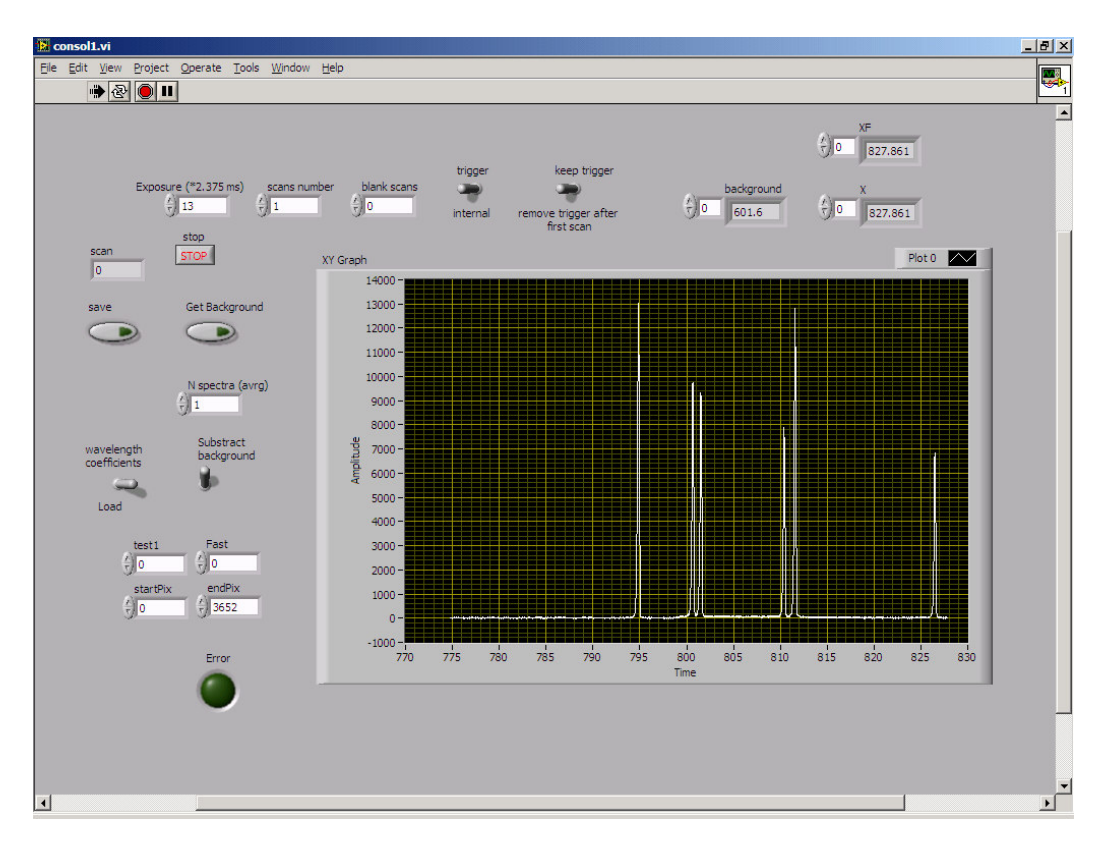

#### **Get Spectra subVI**

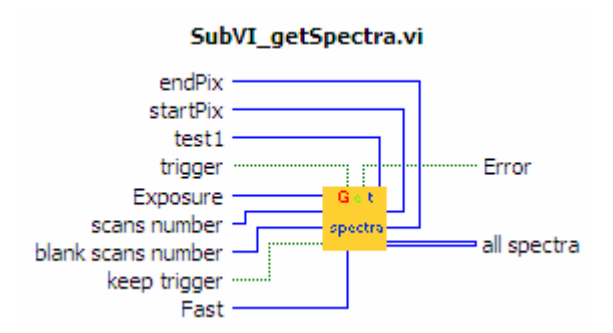

Parameters can be changed:

"Exposure" – exposure time. Equals to Exposure of the device in millisecond divided by 2.375 ms. "scans number" – number of data collections (see "Trigger options" section);

"blanc scans number" – number of blanc scans between each data collection (see "Trigger options" section);

"trigger" – use trigger option (see "Trigger options" section);

"keep trigger" – if false data is acquired after external trigger (mode b), see "Trigger options" section). If true every spectra is collected after external trigger (mode c), see "Trigger options" section). Parameter is valid if parameter "trigger" = true.

"Fast" – increase speed of spectral data transfer if 1. It causes transfer one out of every two consecutive spectral data points. If  $0$  – normal mode.

Parameters should be kept as it set by default: "endPix" equal to 3652, "StartPix" equal to 0, "test1" equal to 0.

Typical diagram to acquire and read specified number of spectra in specified regime:

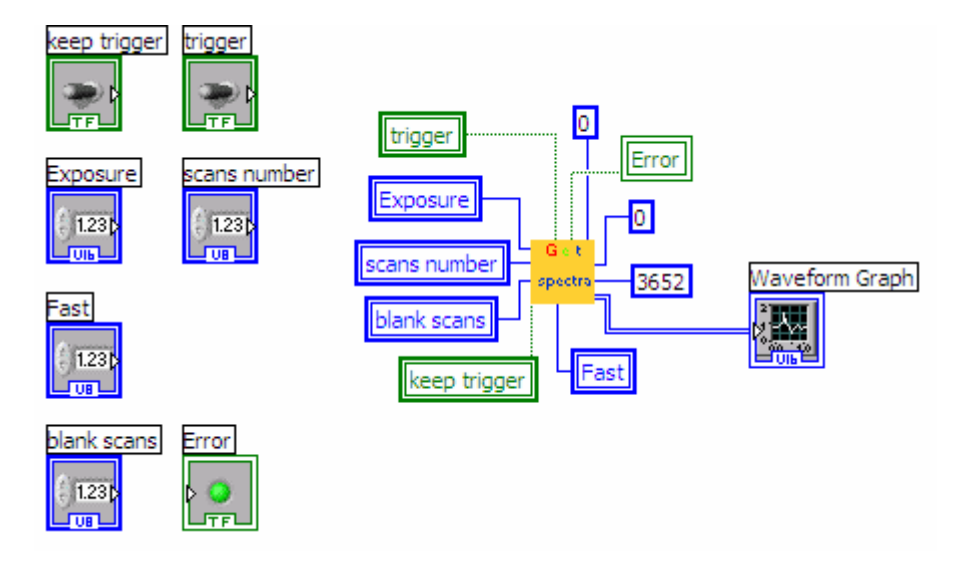

#### **Read Calibration coefficients**

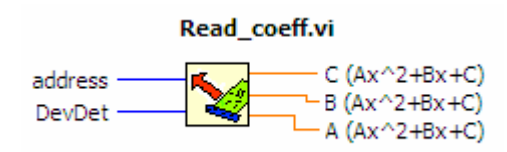

Keep parameter "address" equal to 0 and "DevDet" equal to 1.

Typical diagram to read calibration coefficients A, B, C (wavelength =  $Ax^2+Bx+C$ , where x – CCD pixel):

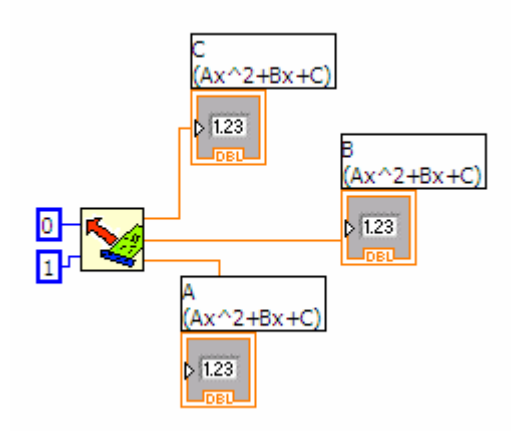

**Write Calibration coefficients** 

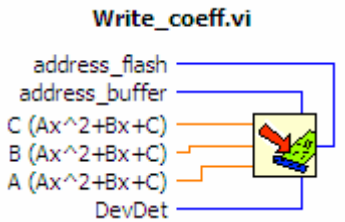

Keep parameter "address\_flash" and "address\_buffer" equal to 0 and "DevDet" equal to 1. Typical diagram to write calibration coefficients A, B, C (wavelength =  $Ax^2+Bx+C$ , where x – CCD pixel):

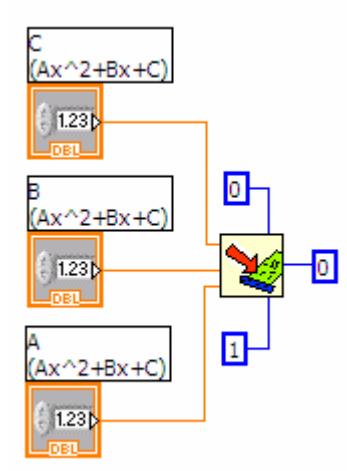

WARNING!!! Old coefficients are lost as soon as new coefficients have been written in to FLASH memory.

### **General Dimensions**

(millimeters [inches])

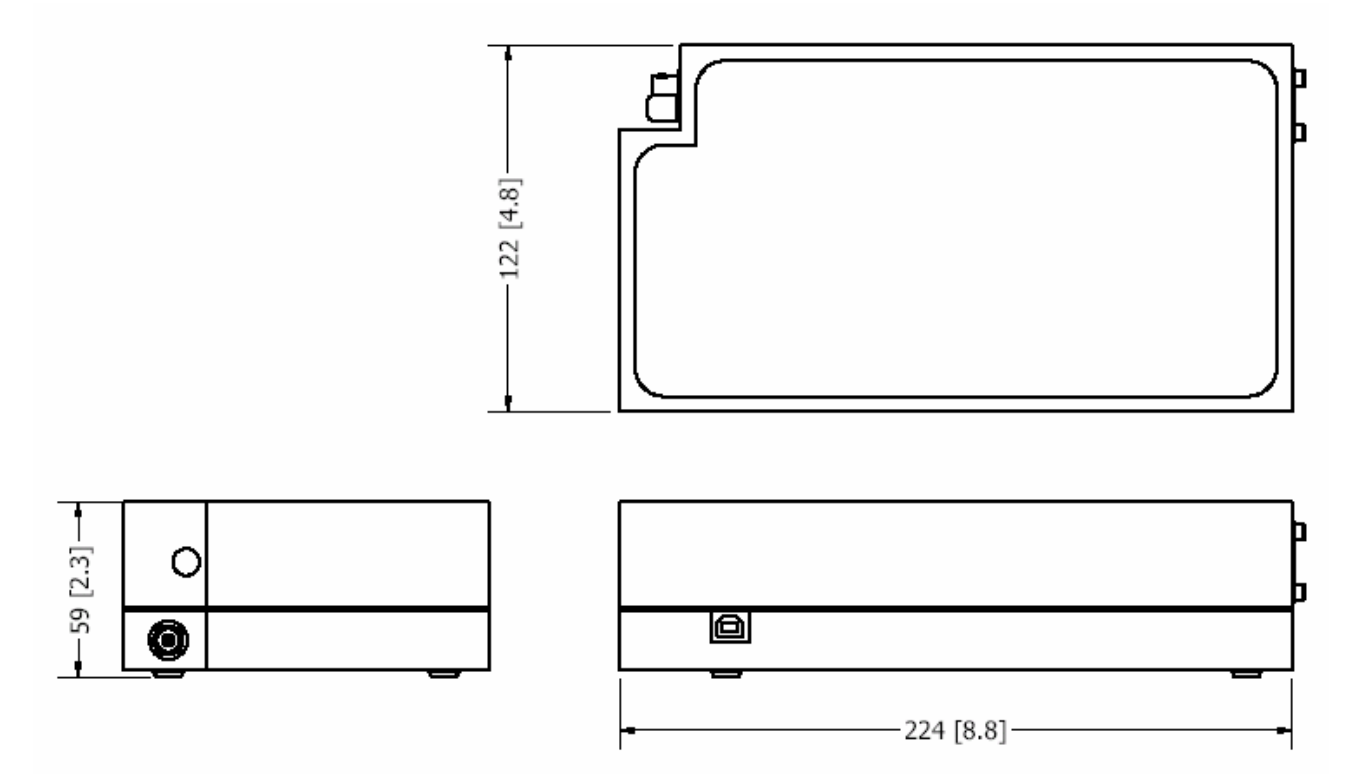